$1<sub>4</sub>$ 

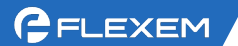

## FBox 上网配置-蜂窝网络

1、4G 卡插入盒子的卡槽。4G 卡需要能正常使用,能上外网。如果是从繁易购买的物联 卡,可以联系我们技术支持优先查卡状态是否正常。

2、接线 FBox 连电脑。FBox 的方口 USB 接电脑(若是 Lite 盒子, 则 Mini USB 口接电 脑),或网口接电脑。USB 连接需要有 USB 驱动;网口接电脑通过扫描,找到盒子 IP 后,电脑 IPV4 改和盒子同网段,随后开始配置。

USB 驱动安装方法: <http://help.fbox360.com/answer/Installusbdriver.html?q=USB>

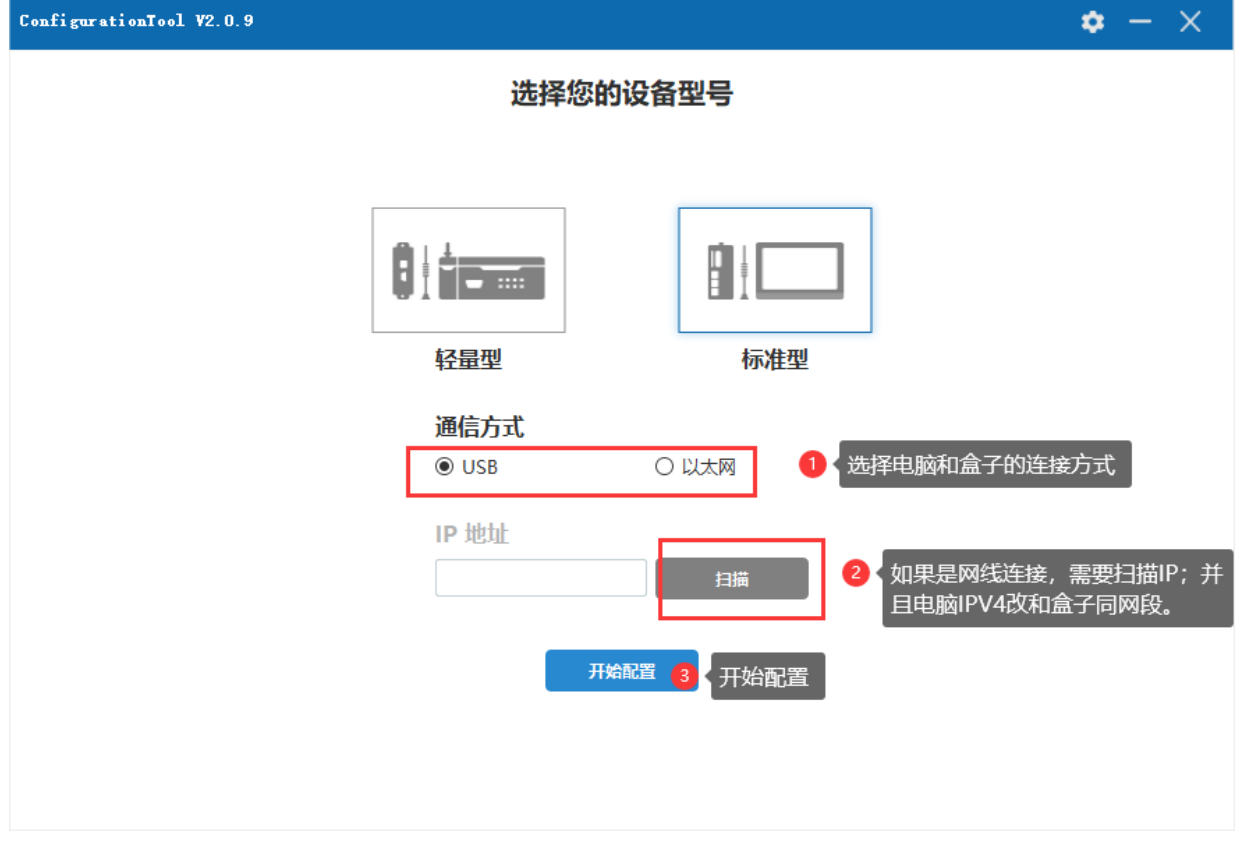

## 3、设置参数

(1)参数配置

(2)读取

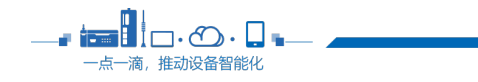

 $2^{\prime}$ 

(3)联网方式设置为:蜂窝网络

(4) WAN 参数 DHCP 或者静态分配都可以。若设置静态分配, WAN IP 不可和 LAN IP、

PLC IP 同网段, 且不以 1 或 255 结尾。

(5)LAN IP 和 PLC IP 设置同网段,且不以 1 或 255 结尾。

例如:PLC IP 地址:192.168.5.88

1、WAN IP:192.168.2.10;(不能和 PLC 同网段、不可 1 或 255 结尾)

2、子网掩码:255.255.255.0;

3、网关:192.168.2.1

4、LAN IP:192.168.5.10(和 PLC 同网段,不可 1 或 255 结尾)

(6)设置完成后点设置按钮即可。

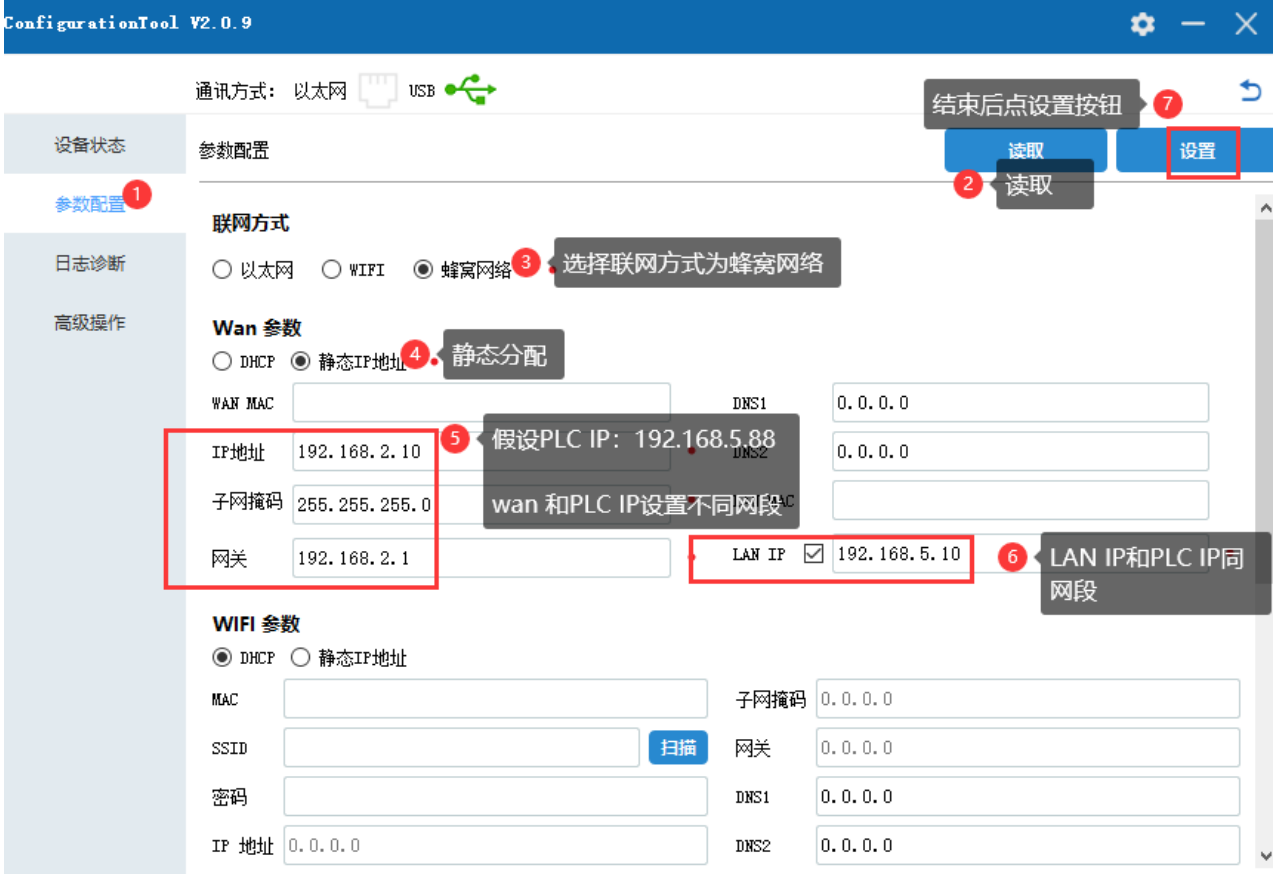

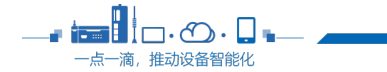

4、根据提示,会要求重启 FBox,等待设备重启完成即可。

5、重启后回到设备状态界面,读取设备状态,可以看到盒子是否在线的信息。 如果盒子还是离线,请联系我们技术支持,提供读取到的设备状态截图和日志诊断信 息,方便判断由于哪些原因引起。

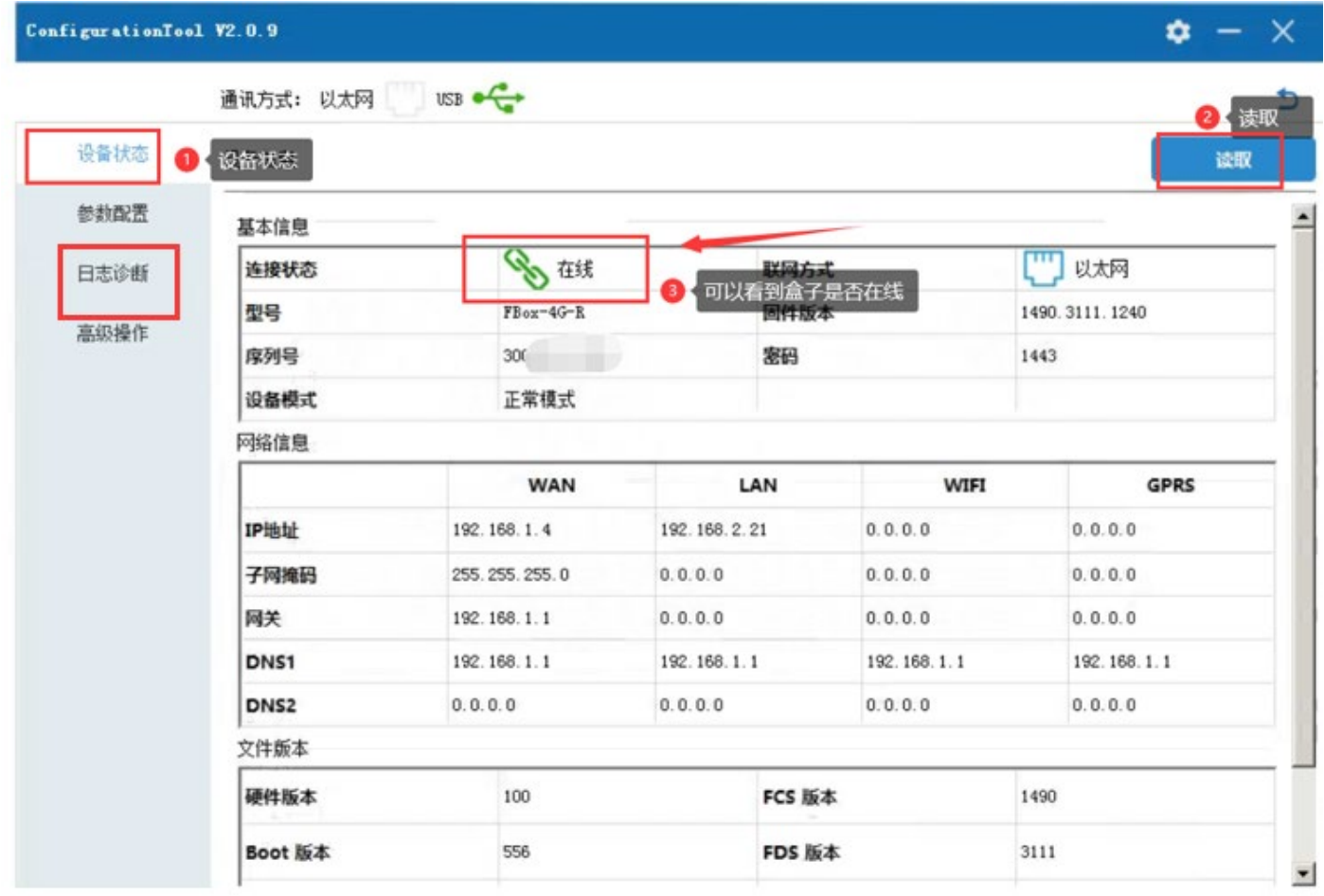

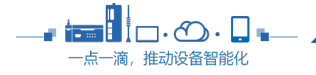